### **Ο προγραμματισμός της κεντρικής μονάδαςNKMJ1/JMKC@PNΜΕΡΟΣ,**

Με την ολοκλήρωση της εγκατάστασης έρχεται η ώρα του προγραμματισμού της κεντρικής μονάδας και των περιφερειακών όπου αυτό χρειάζεται. Ο προγραμματισμός μπορεί να γίνει με δύο τρόπους, είτε τοπικά από το πληκτρολόγιο, είτε με χρήση κατάλληλου λογισμικού τοπικά ή και απομακρυσμένα. Θα δούμε πρώτα την διαδικασία προγραμματισμού τοπικά από το πληκτρολόγιο.

#### **Προγραμματισμός με το πληκτρολόγιο**

Αρχικά θα πρέπει να μας είναι γνωστά τα χαρακτηριστικά και οι λειτουργίες του πληκτρολογίου όχι μόνο για την διαδικασία του προγραμματισμού αλλά και για τις καθημερινές του δυνατότητες και λειτουργίες. Ας μην ξεχνάμε ότι ο τεχνικός θα πρέπει να γνωρίζει άψογα και την χρηστική λειτουργία του συστήματος για να είναι σε θέση να το ελέγξει αλλά και για να ενημερώσει τους πελάτες του γι αυτήν. Είναι αδιανόητο ένας μηχανικός αυτοκινήτων να μην γνωρίζει οδήγηση.

Τα πληκτρολόγια της εταιρείας Sigma είναι ελληνικής κατασκευής, εφάμιλλα τεχνολογικά αν όχι ανώτερα από αυτά ξένων εταιρειών , φιλικά στην χρήση και εξαιρετικά καλαίσθητα. Η κάθε κεντρική μονάδα συνεργάζεται με τα δικά της πληκτρολόγια.

Στην πρόσοψη του πληκτρολογίου υπάρχουν τέσσερα ενδεικτικά LEDs, μία οθόνη LCD 32 χαρακτήρων και 20 πλήκτρα αφής. Τα πληκτρολόγια KP/RFID έχουν ενσωματωμένο αναγνώστη καρτών και μπορούν να λειτουργούν, εκτός από τον κωδικό, και με Proximity κάρτες ή Tags, όπως θα δούμε παρακάτω.

Τα πλήκτρα έχουν την λειτουργικότητα που περιγράφεται στον πίνακα που ακολουθεί:

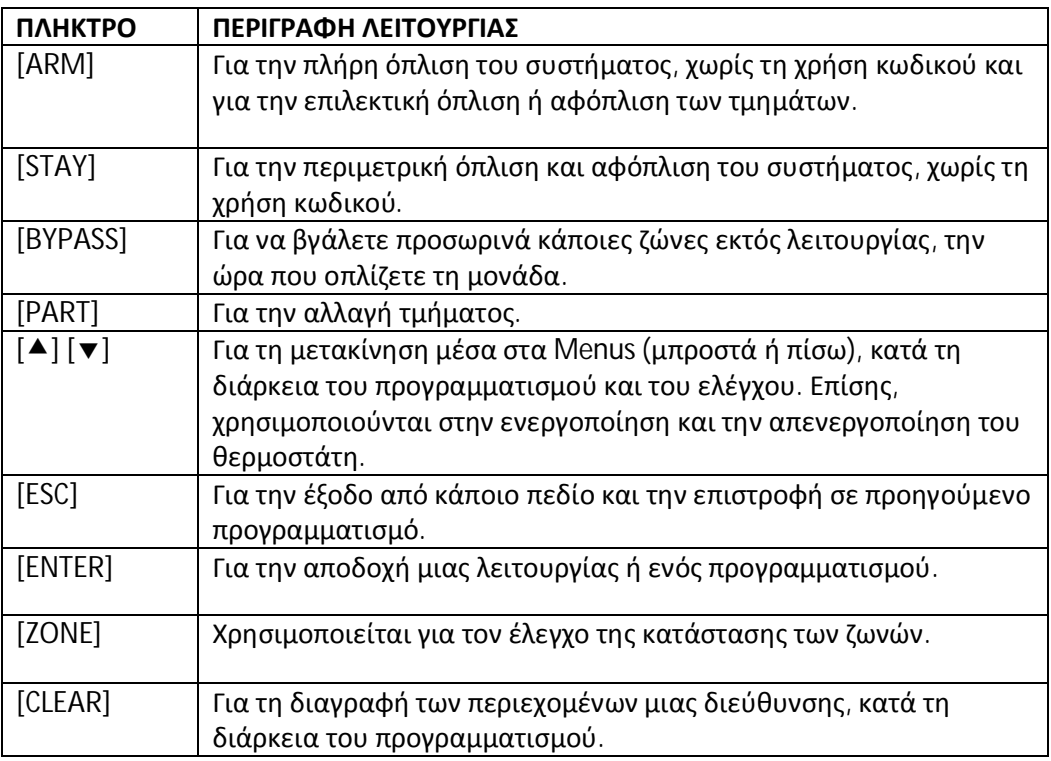

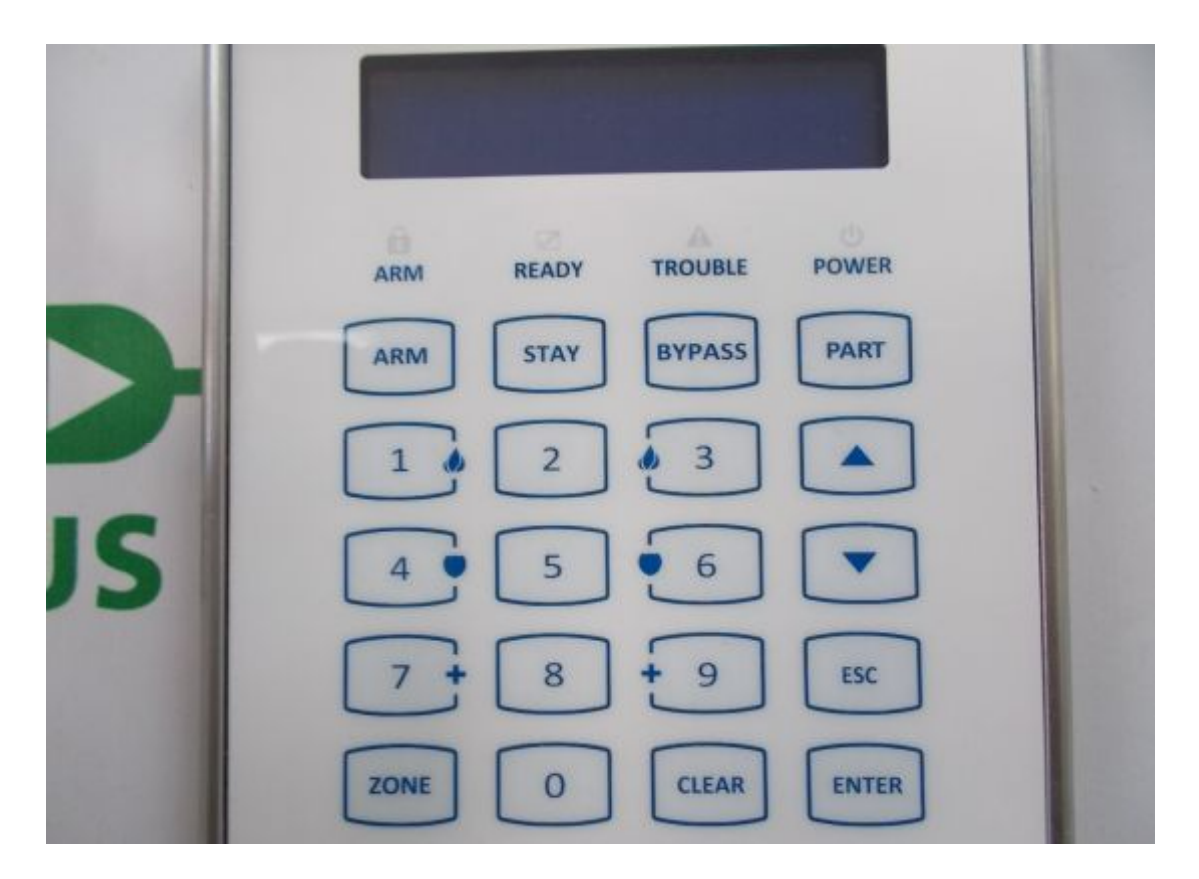

Τα ενδεικτικά led του πληκτρολογίου ερμηνεύονται ως εξής:

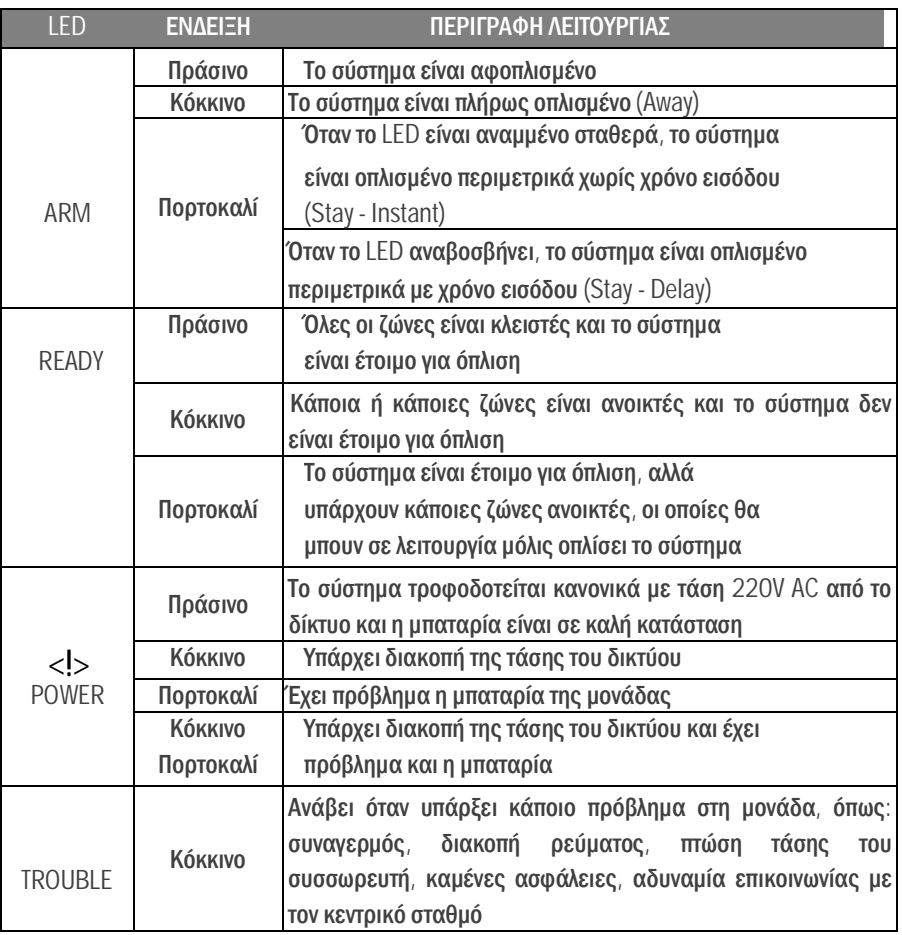

Γενικά για το πληκτρολόγιο πρέπει να θυμόμαστε:

- ►Το πληκτρολόγιο έχει πλήκτρα αφής και δεν χρειάζεται να τα πιέζετε για να λειτουργήσουν, αλλά να τα αγγίζετε απαλά με το δάκτυλό σας.
- ►Τα πλήκτρα δεν λειτουργούν αν πιεσθούν με το νύχι ή με κάποιο άλλο αντικείμενο.
- ►Σε κάθε εγκατάσταση μπορούν να χρησιμοποιηθούν ένα ή περισσότερα πληκτρολόγια.
- ►Κάθε πληκτρολόγιο μπορεί να έχει διαφορετική γλώσσα.
- ►Κάθε πληκτρολόγιο προγραμματίζεται να ανήκει σε ένα από τα τέσσερα τμήματα στα οποία μπορεί να χωριστεί η μονάδα, ενώ μπορεί να χειρίζεται και τα άλλα τμήματα, ανάλογα με τις δυνατότητες πρόσβασης που έχει ο κωδικός του χρήστη.
- ►Σε κάθε πληκτρολόγιο εμφανίζονται μόνον οι ενδείξεις του τμήματος στο οποίο έχει προγραμματισθεί να ανήκει. Μπορείτε, όμως, να μπείτε από το ένα τμήμα (Partition) της εγκατάστασης σε άλλο, με τη χρήση κωδικών που έχουν τη δυνατότητα αλλαγής τμήματος. Η διαδικασία αλλαγής τμήματος περιγράφεται στο αντίστοιχο κεφάλαιο, στις οδηγίες χρήσης.
- ►Κάθε φορά που θα χρησιμοποιείτε το πληκτρολόγιο, π.χ. για να προγραμματίσετε ή για να οπλίσετε το σύστημα, θα ακούτε από το βομβητή έναν ήχο που σας ενημερώνει για την αποδοχή ή την απόρριψη της ενέργειας.
	- Επιβεβαίωση: Σε κάθε αποδεκτή ενέργεια, ακούγονται τέσσερα μικρής διάρκειας ΒΕΕΡ (ΒΕΕΡ - ΒΕΕΡ - ΒΕΕΡ - ΒΕΕΡ).
	- Απόρριψη: Στην περίπτωση που η ενέργεια δεν είναι αποδεκτή, ακούγεται ένα παρατεταμένο ΒΕΕΕΕΕΕΕΡ και, ταυτόχρονα, στην οθόνη εμφανίζεται η ένδειξη του λάθους.

## **Έναρξη προγραμματισμού τεχνικού)**

Για να έχουμε πρακτικά αποτελέσματα κατά την διάρκεια της άσκησης θα υποθέσουμε ότι εγκαθιστούμε το σύστημα σε ένα κατάστημα που είναι ένας ενιαίος χώρος με μια είσοδο. Θα χρησιμοποιήσουμε μόνο τα αισθητήρια του αναπτύγματος και συγκεκριμένα:

Μια μαγνητική επαφή στην είσοδο  $\rightarrow$  Ζώνη 1

Τον διπλό ανιχνευτή  $\rightarrow$  Ζώνη 2

Τον πυρανιχνευτή  $\rightarrow$  Ζώνη 3

Τον ανιχνευτή θραύσης τζαμιών  $\rightarrow$  Ζώνη 4

Tα beams  $\rightarrow$  Ζώνη 5

Το tamper της σειρήνας  $\rightarrow$  Ζώνη 8

Οι υπόλοιπες ζώνες δεν θα χρησιμοποιηθούν αλλά θα κλείσουν με αντίσταση 2,2 ΚΩ.

Να γνωρίζετε ότι στην πρώτη τοποθέτηση, μόλις τροφοδοτήσετε τη μονάδα με τάση, σε όλα τα πληκτρολόγια, εμφανίζεται η ένδειξη:

### **[PRESS ENTER TO SELECT LANGUAGE]**

**,)**Πιέστε **V@IO@MX**.

**-)** Στη συνέχεια, με τα βέλη [▲] ή [▼] επιλέξτε, τη γλώσσα που επιθυμείτε, από τις γλώσσες που είναι διαθέσιμες στο πληκτρολόγιο.

**.)**Πιέστε [**@IO@MX**. θα εμφανισθεί η ένδειξη:

#### **[ΔΙΕΥΘΥΝΣΗ5,ΤΜΗΜΑ5,X**

στην οποία πρέπει να ορίσετε τη διεύθυνση του πληκτρολογίου και το τμήμα στο οποίο θα ανήκει. **Η διεύθυνση θα πρέπει' οπωσδήποτε' να είναι διαφορετική σε κάθε πληκτρολόγιο**, για να μην υπάρχει πρόβλημα επικοινωνίας στο BUS της μονάδας.

**/)** Στη συνέχεια, πιέστε το [**@IO@MX** για να καταχωρήσετε την επιλογή στη μνήμη. Αν υπάρχει κάποια ασυμβατότητα μεταξύ πίνακα και πληκτρολογίου (διαφορετικές εκδόσεις προγράμματος), θα εμφανισθεί η ένδειξη:

#### **[ΠΙΝΑΚΑΣ(ΠΛΗΚΤΡΟΛΟΓΙΟ ΜΗ ΣΥΜΒΑΤΑX**.

Ο τεχνικός, αφού ολοκληρώσει όλες οι συνδέσεις της μονάδας με τα περιφερειακά, μπορεί να προγραμματίσει τη μονάδα με τη διαδικασία Downloading (τοπικά, με το ειδικό interface, ή από απόσταση, μέσω τηλεφωνικής γραμμής), να φορτώσει έτοιμους προγραμματισμούς από τη "Memory Card" ή να την προγραμματίσει από το πληκτρολόγιο. Οι προγραμματισμός μπορεί να γίνει μόνον **όταν το σύστημα είναι αφοπλισμένο**. Την πρώτη φορά, για να οπλίσετε ή να αφοπλίσετε τη μονάδα, πληκτρολογήστε τον εργοστασιακό κωδικό [1] [7] [7] [7] & [ENTER]. Ο προγραμματισμός **δεν μπορεί να γίνει**:

**,)** Όταν είναι σε λειτουργία ο κωδικοποιητής της μονάδας. Στην περίπτωση αυτή, εμφανίζεται το μήνυμα:

### **[ΑΔΥΝΑΤΟΣ Ο ΠΡΟΓΡΑΜΜΑΤΙΣΜΟΣX**και, αμέσως μετά, **[ΚΩΔΙΚΟΠΟΙΗΤΗΣ ΕΝΕΡΓΟΠΟΙΗΜΕΝΟΣX**

**-)** Όταν είναι σε λειτουργία ο τηλεφωνητής της μονάδας. Στην περίπτωση αυτή, εμφανίζεται το μήνυμα:

**[ΑΔΥΝΑΤΟΣ Ο ΠΡΟΓΡΑΜΜΑΤΙΣΜΟΣX**και, αμέσως μετά, **[ΤΗΛΕΦΩΝΗΤΗΣ ΕΝΕΡΓΟΠΟΙΗΜΕΝΟΣX**

**.)**Όταν η μονάδα είναι σε διαδικασία Downloading. Στην περίπτωση αυτή, εμφανίζεται το μήνυμα:

**[ΑΔΥΝΑΤΟΣ Ο ΠΡΟΓΡΑΜΜΑΤΙΣΜΟΣ**] και, αμέσως μετά, **[ΔΙΑΔΙΚΑΣΙΑ?GΣΕ ΕΞΕΛΙΞΗX**

**/)**Στην περίπτωση αλλαγής τμήματος. Στην περίπτωση αυτή, εμφανίζεται το μήνυμα:

### **[ΕΝΑΛ/ΓΗ ΤΜΗΜΑΤΩΝ ΣΕ ΕΞΕΛΙΞΗX**

**0)**Στην περίπτωση που υπάρχουν τμήματα οπλισμένα. Στην περίπτωση αυτή, εμφανίζεται το μήνυμα:

**[ΑΔΥΝΑΤΟΣ Ο ΠΡΟΓΡΑΜΜΑΤΙΣΜΟΣ**] και, αμέσως μετά, **[ΥΠΑΡΧΟΥΝ ΤΜΗΜΑΤΑ ΟΠΛΙΣΜΕΝΑX**

Ξεκινήστε τον προγραμματισμό με τα παρακάτω βήματα:

1. Από την αρχική οθόνη του συστήματος, πιέστε διαδοχικά το πλήκτρο με το βέλος [▼] και πηγαίνετε στην οθόνη: **[ΠΡΟΓΡΑΜΜΑΤΙΣΜΟΣ ΤΕΧΝΙΚΟΥX**

**-)**Πιέστε **V@IO@MX**. Θα εμφανισθεί η οθόνη: **[ΔΩΣΕΤΕ ΚΩΔΙΚΟ** & ENTER]

3. Πληκτρολογήστε τον κωδικό τεχνικού (την πρώτη φορά θα είναι ο εργοστασιακός [7] [7] **[7]** [7]) και [ENTER].

**/)**Θα εμφανισθεί η οθόνη: **[ΠΑΡΑΚΑΛΩ ΠΕΡΙΜΕΝΕΤΕX**και αμέσως μετά η οθόνη: **[ΠΡΟΓΡΑΜΜΑΤΙΣΜΟΣ ΠΛΗΚΤΡΟΛΟΓΙΟΥX**

**0)**Πιέστε **V@IO@MX**. Θα εμφανισθεί η οθόνη: **[ΠΡΟΓΡΑΜΜΑΤΙΣΜΟΣ ΤΜΗΜΑΤΟΣ-ΔΙΕΥΘ)X**

**1)**Πιέστε **V@IO@MX)**Θα εμφανισθεί η οθόνη: **[ΔΙΕΥΘΥΝΣΗ5,ΤΜΗΜΑ5,X**

7. Επιλέξτε για το 1<sup>ο</sup> πληκτρολόγιο τη ΔΙΕΥΘΥΝΣΗ :1 και ΤΜΗΜΑ: 1 (δηλ. 1<sup>ο</sup> πληκτρολόγιο στο 1° partition) και για το 2° πληκτρολόγιο τη ΔΙΕΥΘΥΝΣΗ :2 και ΤΜΗΜΑ: 1 (δηλ. 2° πληκτρολόγιο στο 1º partition, αφού δεν θα δημιουργήσουμε άλλο partition).

**3)**Πιέστε **V@IO@MX'**για να καταχωρηθεί η επιλογή στη μνήμη του πληκτρολογίου.

Αν προσέξατε στην πλακέτα του πληκτρολογίου παρέχεται μια είσοδος ζώνης (N.C.), στην οποία μπορείτε να συνδέσετε μια μαγνητική επαφή ή την επαφή ενός ανιχνευτή και να ορίσετε σε ποια ζώνη της μονάδας θέλετε να αντιστοιχεί. Έτσι, όταν το πληκτρολόγιο τοποθετείται κοντά στην είσοδο, δεν χρειάζεται να έχετε χωριστή γραμμή για την επαφή της εισόδου, αφού μπορείτε να τη συνδέσετε στη ζώνη του πληκτρολογίου (πολύ χρήσιμη δυνατότητα όταν δεν προϋπάρχει καλωδίωση στον χώρο).

Για να αντιστοιχίσετε τη ζώνη του πληκτρολογίου σε μία ζώνη της μονάδας (**η ζώνη πρέπει να ανήκει στο ίδιο τμήμα με το πληκτρολόγιο\$**, όταν είστε στην οθόνη:

## **[ΠΡΟΓΡΑΜΜΑΤΙΣΜΟΣ ΤΜΗΜΑΤΟΣ-ΔΙΕΥΘ)X**

1. Πιέστε το πλήκτρο με το βέλος [▼] και πηγαίνετε στην οθόνη: **[ΑΝΤΙΣΤΟΙΧΙΣΗ ΖΩΝΗΣX**

**-)**Πιέστε **V@IO@MX**. Θα εμφανισθεί η οθόνη: **[ΑΝΤΙΣΤΟΙΧΕΙ ΣΤΗ ΖΩΝΗ: 00]** 

**.)**Πληκτρολογήστε τον αριθμό της ζώνης 09 της μονάδας (είναι η λογική επιλογή όταν χρησιμοποιούνται οι 8 βασικές ζώνες της μονάδας) και

**/)**Πιέστε **V@IO@MX**, για να καταχωρηθεί η επιλογή στη μνήμη του πληκτρολογίου.

Ο εργοστασιακός προγραμματισμός της ζώνης όλων των πληκτρολογίων είναι [0] [0], δηλαδή η ζώνη είναι ανενεργή (δεν χρειάζεται να τη βραχυκυκλώσετε) και δεν αντιστοιχεί σε κάποια ζώνη της μονάδας.

Τώρα που την ορίσατε ως Ζώνη 09, βγείτε από τον προγραμματισμό και πατήστε το πλήκτρο Zone του πληκτρολογίου για να δείτε την κατάσταση των ζωνών. Θα σας εμφανίσει και την Ζώνη 09 ανοικτή και αν δεν την χρησιμοποιήσετε θα πρέπει να την βραχυκυκλώσετε με μια αντίσταση 2,2 ΚΩ.

Να μπείτε πάλι στον προγραμματισμό όπως και προηγούμενα και να δώσετε αριθμό ζώνης πληκτρολογίου την 00.

### **ΠΑΡΕΝΟΧΛΗΣΗ ΠΛΗΚΤΡΟΛΟΓΙΟΥ**

**Κάθε πληκτρολόγιο**, εργοστασιακά είναι προγραμματισμένο να μπλοκάρει και να αδρανοποιείται για 15 δευτερόλεπτα αν, κατά την όπλιση ή την αφόπλιση του συστήματος, κάνετε τέσσερις προσπάθειες πληκτρολογώντας λανθασμένο κωδικό. Με τον προγραμματισμό που περιγράφουμε στην ενότητα αυτή, μπορείτε να αλλάξετε τον εργοστασιακό αριθμό των λανθασμένων προσπαθειών, από 1 έως 9 ως εξής: Όταν είστε στην οθόνη:

**[ΠΡΟΓΡΑΜΜΑΤΙΣΜΟΣ ΠΛΗΚΤΡΟΛΟΓΙΟΥX**πατήστε **@IO@M** και

- 1. Πιέστε το πλήκτρο με το βέλος [v] μέχρι να εμφανισθεί η οθόνη: **ΠΑΡΕΝΟΧΛΗΣΗ ΠΛΗΚΤΡΟΛΟΓΙΟΥ**
- **2. Πιέστε [ENTER]. Θα εμφανισθεί η οθόνη: [ΑΡ)ΛΑΝΘΑΣΜΕΝΩΝ ΠΡΟΣΠΑΘΕΙΩΝ5/X**
- **.)** Πληκτρολογήστε ως αριθμό των λανθασμένων προσπαθειών το **-**μετά τις οποίες θα κλειδώνει το πληκτρολόγιο και πιέστε [ENTER], για να καταχωρηθεί η επιλογή στη μνήμη του πληκτρολογίου.

*Ο προγραμματισμός αυτός πρέπει να γίνει ξεχωριστά σε κάθε πληκτρολόγιο του συστήματος)*

### **ΑΛΛΑΓΗ ΕΠΩΝΥΜΙΑΣ**

Η επωνυμία, η οποία εμφανίζεται στην οθόνη του πληκτρολογίου, μπορεί να αλλάξει από το πληκτρολόγιο ή με τη διαδικασία Downloading και στη θέση της να γράψετε τη δική σας επωνυμία, το τηλέφωνό σας ή όποιο μήνυμα θέλετε, το οποίο όμως **δεν** μπορεί να υπερβαίνει τους **,1** χαρακτήρες.

Η αλλαγή της επωνυμίας από το πληκτρολόγιο γίνεται εύκολα, με τον ίδιο τρόπο που γράφετε ένα μήνυμα στο κινητό σας τηλέφωνο. Η αντιστοιχία των γραμμάτων σε κάθε πλήκτρο φαίνεται στην επόμενη σελίδα.

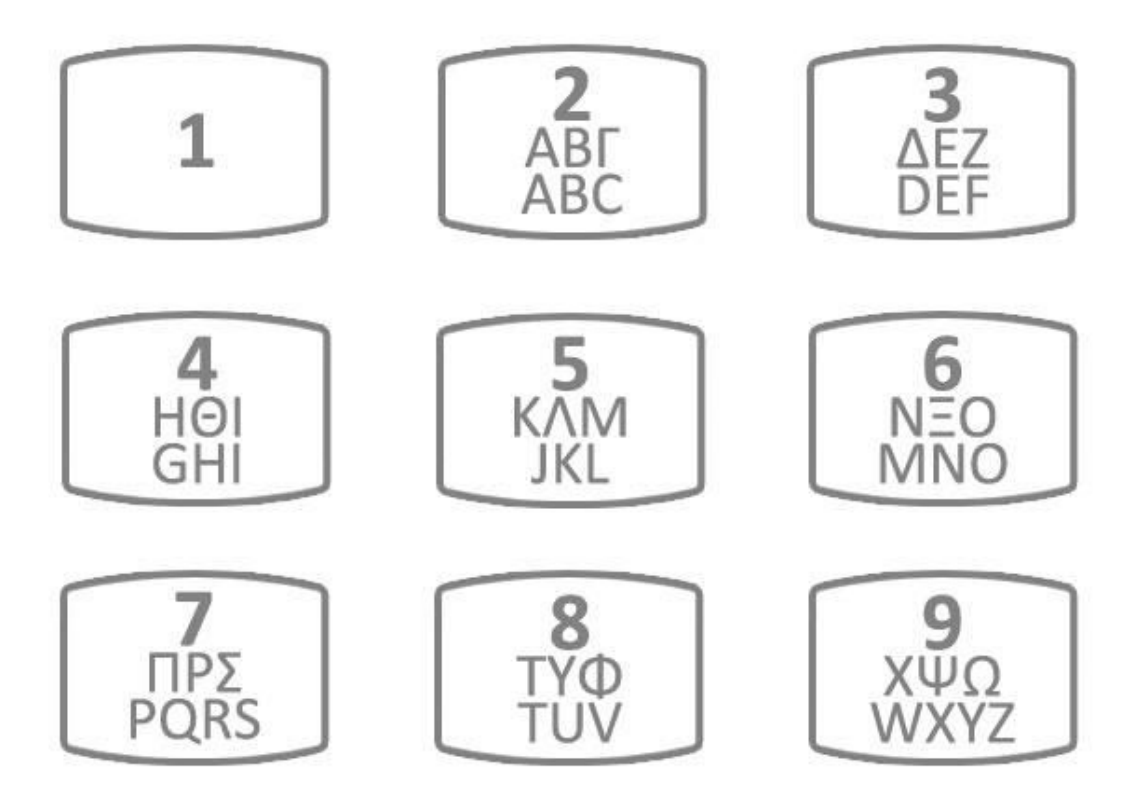

Για να αλλάξετε την επωνυμία στο πληκτρολόγιο, όταν είστε στην οθόνη: **[ΠΑΡΕΝΟΧΛΗΣΗ ΠΛΗΚΤΡΟΛΟΓΙΟΥX**

1. πιέστε το πλήκτρο με το βέλος [▼] και πηγαίνετε στην οθόνη: **[ΑΛΛΑΓΗ ΕΠΩΝΥΜΙΑΣ]** 

**-)**Πιέστε **V@IO@MX**. Θα εμφανισθεί η οθόνη: **[ΥΠΑΡΧΟΥΣΑ ΕΠΩΝΥΜΙΑX**

3. Πιέστε για δύο δευτερόλεπτα το πλήκτρο *[CLEAR]*, για να καθαρίσετε την οθόνη.

**/)**Στη συνέχεια, γράψτε ένα από τα επίθετά σας, πιέζοντας μία ή περισσότερες φορές το πλήκτρο με το αντίστοιχο γράμμα, γιατί με το πάτημα του πλήκτρου εμφανίζεται στην πρώτη γραμμή της οθόνης το γράμμα που θα καταχωρηθεί και στη δεύτερη γραμμή τα γράμματα που αντιστοιχούν στο πλήκτρο αυτό.

*Αν κάνατε κάποιο λάθος την ώρα της πληκτρολόγησης' μπορείτε να μετακινηθείτε* αριστερά ή δεξιά με τα βέλη και πιέζοντας το πλήκτρο *[CLEAR] να διαγράψετε το γράμμα πάνω στο οποίο βρίσκεται ο δείκτης)*

**0)**Πιέστε **V@IO@MX**, για να καταχωρηθεί η νέα επωνυμία στη μνήμη του πληκτρολογίου.

Οι παραπάνω ρυθμίσεις αφορούσαν τον προγραμματισμό του (ή των ) πληκτρολογίου. Θα προχωρήσουμε τώρα στον προγραμματισμό της κεντρικής μονάδας (ή πίνακα όπως συνηθίζεται να λέγεται).

#### **ΠΡΟΓΡΑΜΜΑΤΙΣΜΟΣ ΠΙΝΑΚΑ**

Στην ενότητα αυτή περιγράφονται οι προγραμματισμοί οι οποίοι πρέπει να γίνουν στον πίνακα, ώστε να προσαρμοσθεί στις ανάγκες και στις ιδιαιτερότητες της εγκατάστασης. **Για να μπείτε στον προγραμματισμό του πίνακα**, ακολουθήστε την παρακάτω διαδικασία:

**,)** Μπείτε στον προγραμματισμού του τεχνικού, με τη διαδικασία που περιγράψαμε παραπάνω και όταν ξαναβρεθείτε στο:

### **[ΠΡΟΓΡΑΜΜΑΤΙΣΜΟΣ ΠΛΗΚΤΡΟΛΟΓΙΩΝX**

2. Πιέστε το πλήκτρο με το βέλος [▼] και πηγαίνετε στην οθόνη: **[ΠΡΟΓΡΑΜΜΑΤΙΣΜΟΣ ΠΙΝΑΚΑ]** 

**.)**Πιέστε **V@IO@MX**. Θα εμφανισθεί η οθόνη:

#### **[ΠΑΡΑΜΕΤΡΟΙ ΣΥΣΤΗΜΑΤΟΣX**

Το πρώτο πράγμα που πρέπει να προγραμματίσετε, μετά την είσοδο στον προγραμματισμό του πίνακα, είναι οι παράμετροι λειτουργίας του.

**Εδώ υπάρχουν οι υπό-επιλογές που φαίνονται στο σχεδιάγραμμα της επόμενης σελίδας)**

Ας τις διερευνήσουμε.

### **ΤΡΟΠΟΣ ΕΚΔΗΛΩΣΗΣ ΣΥΝΑΓΕΡΜΟΥ**

Με τον προγραμματισμό αυτό επιλέγετε τον τρόπο με τον οποίο θα εκδηλώνετε ο συναγερμός. Εργοστασιακά, η μονάδα είναι προγραμματισμένη να **λειτουργεί με σειρήνα' τηλεφωνητή και κωδικοποιητή**.

Για να αλλάξετε την επιλογή, όταν είστε στην οθόνη: **ΠΑΡΑΜΕΤΡΟΙ ΣΥΣΤΗΜΑΤΟΣX**

**,)**Πιέστε **V@IO@MX**. Θα εμφανισθεί η οθόνη: **[ΤΡΟΠΟΣ ΕΚΔΗΛΩΣΗΣ ΣΥΝΑΓΕΡΜΟΥX**

2. Πιέστε ξανά [ENTER] και με τα βέλη [▲] ή [▼] μετακινηθείτε στις διαθέσιμες επιλογές λειτουργίας, που είναι:

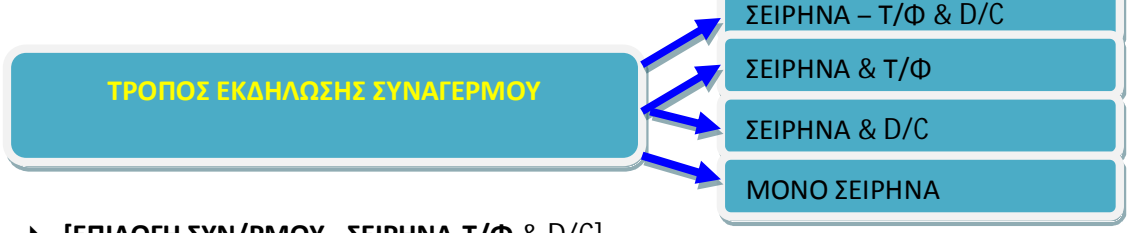

- **▶ [ΕΠΙΛΟΓΗ ΣΥΝ/ΡΜΟΥ ΣΕΙΡΗΝΑ-Τ/Φ & D/C]**
- 4 **[ΕΠΙΛΟΓΗ ΣΥΝ/ΡΜΟΥ(ΣΕΙΡΗΝΑ!Τ/ΦX**
- $\triangleright$  **[ΕΠΙΛΟΓΗ ΣΥΝ/ΡΜΟΥ ΣΕΙΡΗΝΑ** & D/C]
- 4 **[ΕΠΙΛΟΓΗ ΣΥΝ/ΡΜΟΥ(ΜΟΝΟ ΣΕΙΡΗΝΑX**

**.)**Πιέστε **V@IO@MX**, στην οθόνη με την επιλογή **ΜΟΝΟ ΣΕΙΡΗΝΑ**, για να την καταχωρήσετε στη μνήμη της μονάδας.

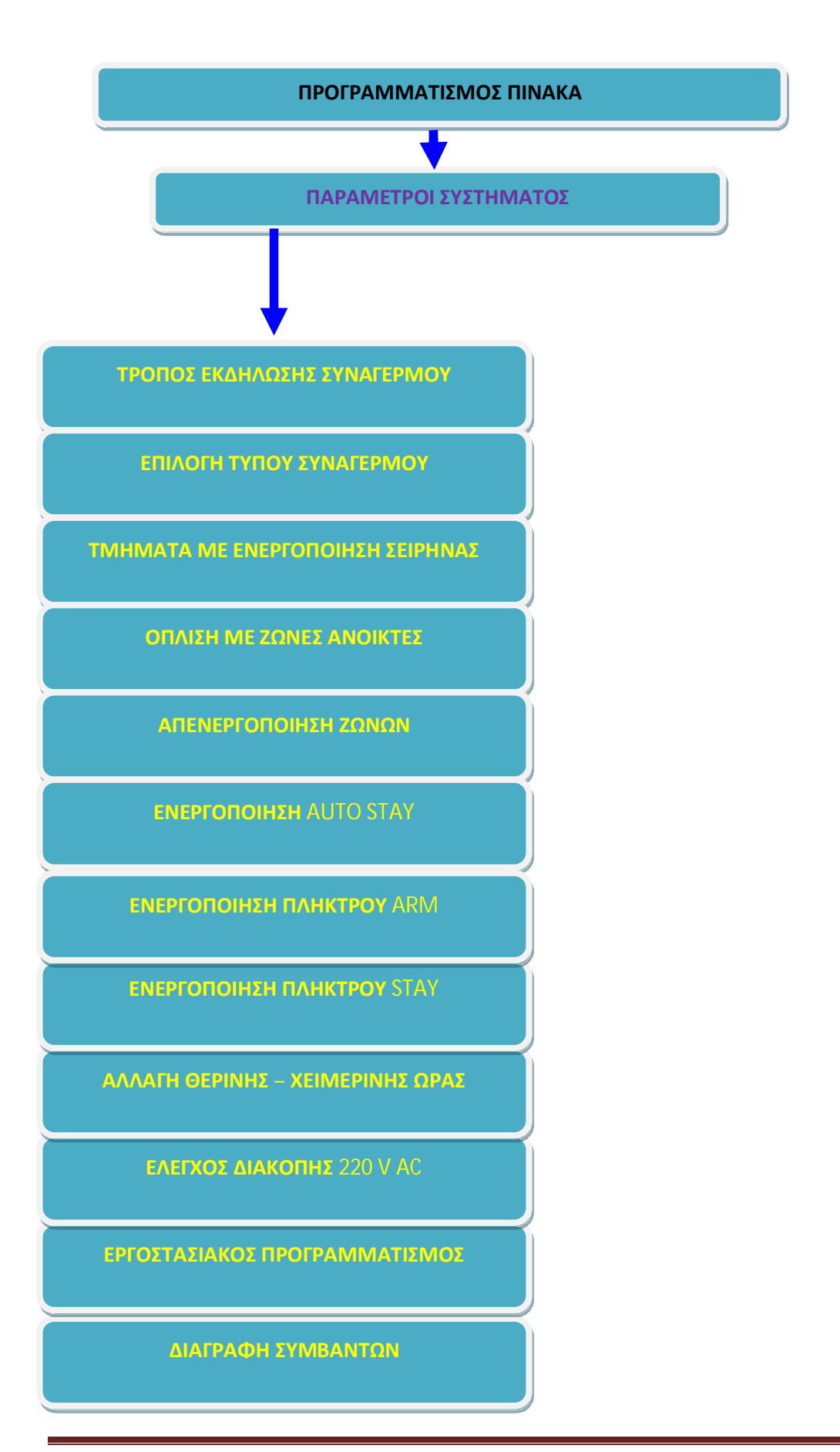

## **ΕΠΙΛΟΓΗ ΤΥΠΟΥ ΣΥΝΑΓΕΡΜΟΥ**

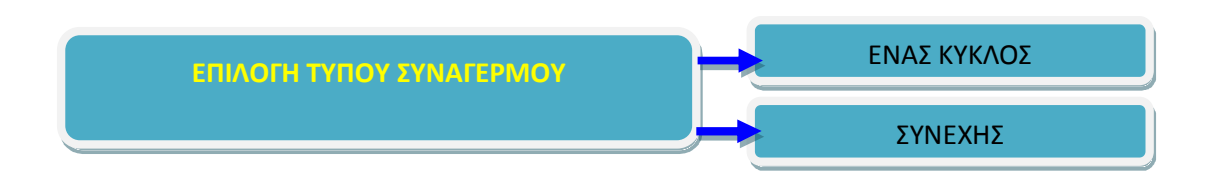

Με τον προγραμματισμό αυτό επιλέγετε τι θα κάνει η μονάδα αν δώσει συναγερμό και στη λήξη του συναγερμού βρει ανοικτές ζώνες. Για να επιλέξετε τον τύπο του συναγερμού, όταν είστε στην οθόνη:

### **ΤΡΟΠΟΣ ΕΚΔΗΛΩΣΗΣ ΣΥΝΑΓΕΡΜΟΥX**

**,)**πιέστε το πλήκτρο με το βέλος [] και πηγαίνετε στην οθόνη:

#### **ΕΠΙΛΟΓΗ ΤΥΠΟΥ ΣΥΝΑΓΕΡΜΟΥX**

2. Πιέστε **[ENTER] και με τα βέλη [▲] ή [▼] μετακινηθείτε στις διαθέσιμες επιλογές** λειτουργίας, που είναι:

4 **[ΕΝΑΣ ΚΥΚΛΟΣX5** Είναι ο **εργοστασιακός προγραμματισμός**. Στην περίπτωση αυτή, ο συναγερμός σταματά μόλις ολοκληρωθεί η προγραμματισμένη διάρκεια συναγερμού, ανεξάρτητα από την κατάσταση της ζώνης.

**▶ ΣΥΝΕΧΗΣ**]: Στην περίπτωση αυτή, ο συναγερμός σταματά μόνο όταν ισορροπήσει η ζώνη η οποία έδωσε συναγερμό.

**.)**Πιέστε **V@IO@MX**, στην οθόνη με την επιλογή **[ΕΝΑΣ ΚΥΚΛΟΣX**, για να την καταχωρήσετε στη μνήμη της μονάδας.

### **ΤΜΗΜΑΤΑ ΜΕ ΕΝΕΡΓΟΠΟΙΗΣΗ ΣΕΙΡΗΝΑΣ**

Εδώ ορίζουμε ποιο ή ποια partition θα ενεργοποιούν την σειρήνα.

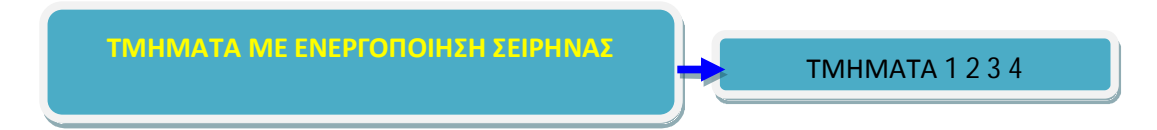

Με τον προγραμματισμό αυτό επιλέγετε ποια τμήματα θέλετε να ενεργοποιούν τη γενική έξοδο συναγερμού (SSP & SR) του πίνακα. Όταν είστε στην οθόνη:

## **[ΕΠΙΛΟΓΗ ΤΥΠΟΥ ΣΥΝΑΓΕΡΜΟΥX**

**,)**πιέστε το πλήκτρο με το βέλος [] και πηγαίνετε στην οθόνη: **[ΤΜΗΜΑΤΑ ΜΕ ΕΝΕΡ/ΣΗ ΣΕΙΡΗΝΑΣ**]

**-)Π**ιέστε **V@IO@MX**. Θα εμφανισθεί η επόμενη οθόνη στην οποία απεικονίζονται τα τμήματα τα οποία ενεργοποιούν τη γενική έξοδο SSP & SR.

**ΤΜΗΜΑΤΑ: 1234 ΣΕΙΡΗΝΑ5**

Εργοστασιακά και τα τέσσερα τμήματα του συστήματος είναι προγραμματισμένα να ενεργοποιούν την έξοδο αυτή και συμβολίζονται με το # κάτω από τον αριθμό του τμήματος.

**.)**Πληκτρολογήστε τον αριθμό των τμημάτων **-'.'/που δεν θα ενεργοποιούν την έξοδο**, ώστε να σβήσει για αυτά η σήμανση #.

**/)**Πιέστε **V@IO@MX**, για να καταχωρήσετε την επιλογή στη μνήμη.

# **ΟΠΛΙΣΗ ΜΕ ΖΩΝΕΣ ΑΝΟΙΚΤΕΣ**

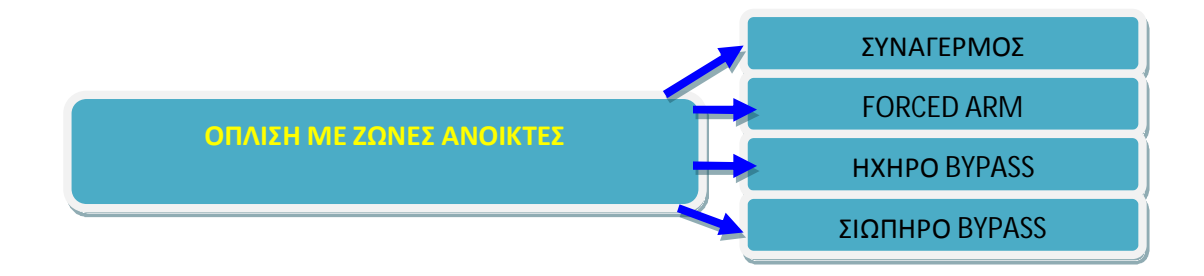

Με τον προγραμματισμό αυτό επιλέγετε τι θα κάνει η μονάδα όταν οπλίζει και στη λήξη του χρόνου εξόδου υπάρχουν ζώνες που δεν έχουν ισορροπήσει (ζώνες ανοικτές). Για να επιλέξετε τον τρόπο διαχείρισης των ζωνών αυτών, όταν είστε στην οθόνη:

### **ΤΜΗΜΑΤΑ ΜΕ ΕΝΕΡ/ΣΗ ΣΕΙΡΗΝΑΣ**

**,)**πιέστε το πλήκτρο με το βέλος [] και πηγαίνετε στην οθόνη: **ΟΠΛΙΣΗ ΜΕ ΖΩΝΕΣ ΑΝΟΙΚΤΕΣX**

2. Πιέστε **[ENTER] και με τα βέλη [▲] ή [▼] μετακινηθείτε στις διαθέσιμες επιλογές** λειτουργίας, που είναι:

## 4 **[ΑΠΟΤΕΛΕΣΜΑ5ΣΥΝΑΓΕΡΜΟΣX**

Είναι ο **εργοστασιακός προγραμματισμός**. Στην περίπτωση αυτή, η μονάδα οπλίζει και, εάν υπάρχουν ζώνες ανοικτές στη λήξη του χρόνου εξόδου, θα δώσει συναγερμό.

 $\triangleright$  **[ΑΠΟΤΕΛΕΣΜΑ: FORCED ARM]** 

Στην περίπτωση αυτή, ηχεί προειδοποιητικά ο βομβητής του πληκτρολογίου και η μονάδα οπλίζει, βγάζοντας αυτόματα εκτός λειτουργίας τις ζώνες που θα είναι ανοικτές στη λήξη του χρόνου εξόδου. **Οι ζώνες αυτές θα ενταχθούν στο σύστημα όταν επανέλθουν σε ηρεμία)**

## $\triangleright$  **[ΑΠΟΤΕΛΕΣΜΑ: HXHPO** BYPASS]

Στην περίπτωση αυτή, η μονάδα οπλίζει και βγάζει αυτόματα εκτός λειτουργίας τις ζώνες που θα είναι ανοικτές στη λήξη του χρόνου εξόδου. Ταυτόχρονα, στην περιμετρική όπλιση θα ηχήσει ο βομβητής του πληκτρολογίου ενώ, στην πλήρη όπλιση, θα ηχήσει τρεις φορές και η σειρήνα του συστήματος.

#### **ΑΠΟΤΕΛΕΣΜΑ: ΣΙΩΠΗΡΟ** ΒΥΡΑSS]

Στην περίπτωση αυτή, ηχεί προειδοποιητικά ο βομβητής του πληκτρολογίου και η μονάδα οπλίζει, βγάζοντας αυτόματα εκτός λειτουργίας τις ζώνες που θα είναι ανοικτές στη λήξη του χρόνου εξόδου.

**.)**Πιέστε **V@IO@MX**, στην οθόνη στην επιλογή **AJM>@?<MH**, για να την καταχωρήσετε στη μνήμη της μονάδας.

### **ΑΠΕΝΕΡΓΟΠΟΙΗΣΗ ΖΩΝΩΝ**

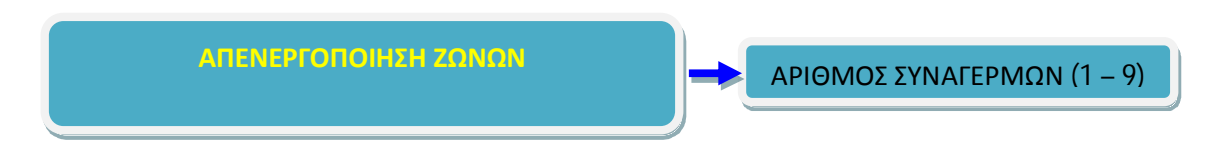

Εδώ υπάρχει η δυνατότητα η μονάδα να απενεργοποιεί αυτόματα τις ζώνες που θα δώσουν έναν προκαθορισμένο αριθμό συναγερμών, κατά τη διάρκεια ενός κύκλου όπλισης. Για να επιλέξετε τον τρόπο διαχείρισης των ζωνών αυτών, όταν είστε στην οθόνη: **ΟΠΛΙΣΗ ΜΕ ΖΩΝΕΣ ΑΝΟΙΚΤΕΣ**

**,)**πιέστε το πλήκτρο με το βέλος [] και πηγαίνετε στην οθόνη:

### **[ΑΠΕΝΕΡΓΟΠΟΙΗΣΗ ΖΩΝΩΝX**

**-)**Πιέστε **V@IO@MX)**Θα εμφανισθεί η οθόνη:

### **[ΑΡΙΘΜΟΣ ΣΥΝΑΓΕΡΜΩΝ: 0]**

**.)** Προγραμματίστε **/** φορές ότι θα πρέπει να δώσει συναγερμό **η ίδια ζώνη**, πριν βγει αυτόματα εκτός λειτουργίας. Μπορείτε να επιλέξετε από **,** έως **4** συναγερμούς. Αν δεν θέλετε να βγαίνουν οι ζώνες εκτός λειτουργίας, στη θέση αυτή βάζετε **+**, που είναι και ο **εργοστασιακός προγραμματισμός**.

**/)**Πιέστε **V@IO@MX**, για να καταχωρήσετε την επιλογή στη μνήμη.

## **Οι διάφορες μορφές όπλισης του συστήματος ασφάλειας**

Υπάρχει σαφώς η δυνατότητα να οπλιστεί κανονικά και πλήρως ένα σύστημα συναγερμού, με την χρήση κατάλληλου κωδικού και τις ζώνες κλειστές στο σύνολό τους. Εκτός όμως από αυτή την μορφή όπλισης υπάρχουν και άλλες δύο βασικές αυτοματοποιημένες μορφές όπλισης καθώς και επιλογές του χρήστη αφού προηγούμενα απομονώσει χειροκίνητα (By Pass) όποιες ζώνες θέλει. Η μία βασική αυτοματοποιημένη μορφή όπλισης λέγεται STAY (υπονοεί την παραμονή στον χώρο) και οπλίζει αυτόματα τις περιμετρικές ζώνες του χώρου, ενώ ταυτόχρονα απομονώνει τις εσωτερικές ζώνες ώστε ο ιδιοκτήτης να μπορεί να κινείται εσωτερικά του χώρου, ενώ η περίμετρος είναι ασφαλισμένη. Στο σύστημα που μελετάτε, η όπλιση STAY μπορεί να γίνει μόνο με το πάτημα του πλήκτρου STAY χωρίς την χρήση κωδικού. Η άλλη μορφή αυτοματοποιημένης όπλισης λέγεται ARM και οπλίζει βεβιασμένα το σύστημα με όσες ζώνες είναι κλειστές την χρονική στιγμή της λήξης του χρόνου εξόδου. Ας δούμε τώρα τις σχετικές επιλογές.

# **ΕΝΕΡΓΟΠΟΙΗΣΗ AUTO STAY**

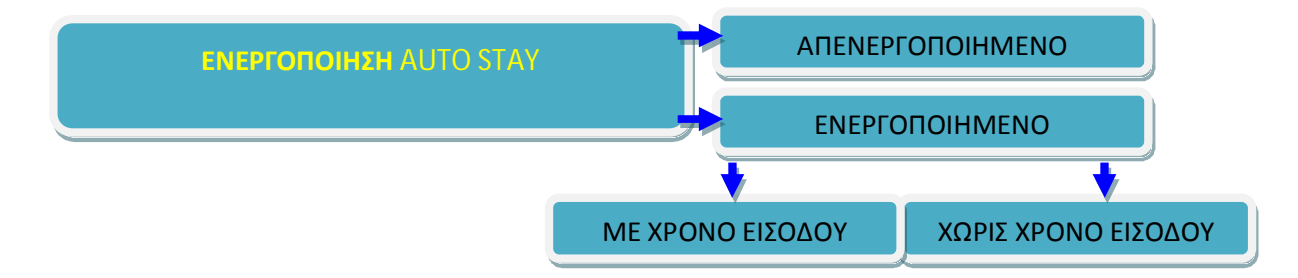

Με τον προγραμματισμό αυτό μπορείτε να ενεργοποιήσετε τη δυνατότητα του συστήματος να μπαίνει αυτόματα σε λειτουργία STAY, όταν οπλίσει και δεν ανοίξει κάποια ζώνη DELAY μέχρι τη λήξη του χρόνου εξόδου. Για να επιλέξετε αυτή τη λειτουργία, όταν είστε στην οθόνη:

### **ΑΠΕΝΕΡΓΟΠΟΙΗΣΗ ΖΩΝΩΝX**

**,)**πιέστε το πλήκτρο με το βέλος [] και πηγαίνετε στην οθόνη: **[ΕΝΕΡΓΟΠΟΙΗΣΗ** AUTO STAY]

**-**. Πιέστε **V@IO@MX**. Θα εμφανισθεί η οθόνη: *(AUTO STAY: ΑΠΕΝΕΡΓΟΠΟΙΗΜΕΝΟ)* 

**3. Με τα βέλη [▲] ή [▼] επιλέξτε: V<POJNO<T5ΕΝΕΡΓΟΠΟΙΗΜΕΝΟX**και

**/)**Πιέστε **V@IO@MX**. Θα εμφανισθεί η οθόνη: **[ΜΕ ΧΡΟΝΟ ΕΙΣΟΔΟΥX**

5. Με τα βέλη [▲] ή [▼] επιλέξτε να υπάρχει ο **χρόνος εισόδου για τις ζώνες** DELAY κατά την περιμετρική όπλιση και πιέστε [ENTER], για να καταχωρήσετε την επιλογή στη μνήμη.

# **ΕΝΕΡΓΟΠΟΙΗΣΗ ΠΛΗΚΤΡΟΥ** ARM

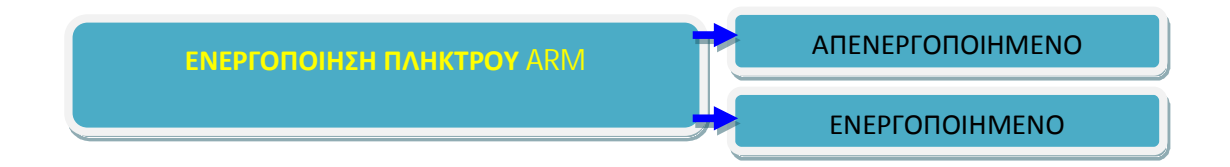

Εργοστασιακά, το πλήκτρο [ARM], είναι προγραμματισμένο ώστε να μπορεί να χρησιμοποιηθεί για γρήγορη πλήρη όπλιση του συστήματος, χωρίς τη χρήση κωδικού. Για να απενεργοποιήσετε την ιδιότητα αυτή, όταν είστε στην οθόνη: **ΕΝΕΡΓΟΠΟΙΗΣΗ** AUTO STAY]

**,)**Πιέστε το πλήκτρο με το βέλος [] και πηγαίνετε στην οθόνη: **[ΕΝΕΡΓΟΠΟΙΗΣΗ ΠΛΗΚΤΡΟΥ** ARM]

**-)**Πιέστε **V@IO@MX)**Θα εμφανισθεί η οθόνη: **[ΠΛΗΚΤΡΟ ARM: ΕΝΕΡΓΟΠΟΙΗΜΕΝΟ]** 

3. Με τα βέλη [<sup>△</sup>] ή [▼] επιλέξτε: **[ΠΛΗΚΤΡΟ ARM: ΑΠΕΝΕΡΓΟΠΟΙΗΜΕΝΟ]** 

**/)**Πιέστε **V@IO@MX**, για να καταχωρήσετε την επιλογή στη μνήμη.

# **ΕΝΕΡΓΟΠΟΙΗΣΗ ΠΛΗΚΤΡΟΥ** STAY

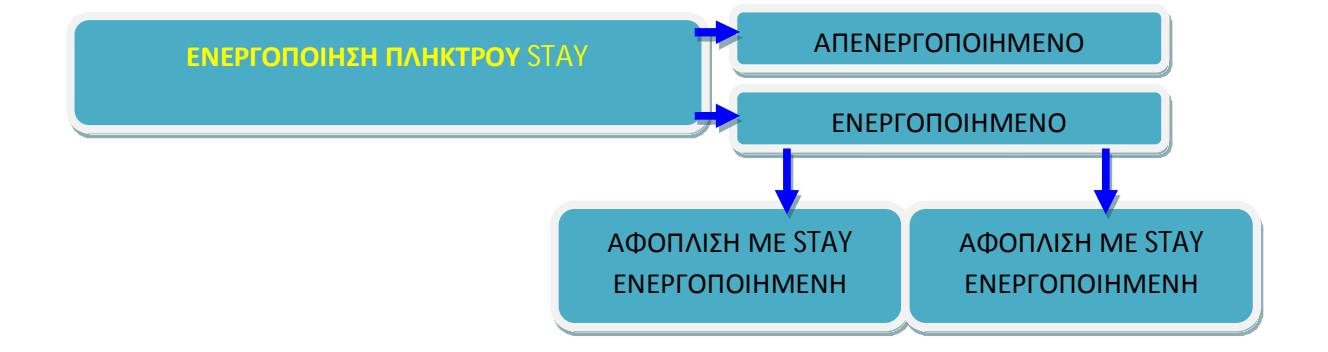

Εργοστασιακά, το πλήκτρο [STAY], είναι προγραμματισμένο ώστε να μπορεί να χρησιμοποιηθεί **μόνο για γρήγορη όπλιση** του συστήματος, χωρίς τη χρήση κωδικού (για περιμετρική όπλιση - STAY). Για να απενεργοποιήσετε την ιδιότητα αυτή, όταν είστε στην οθόνη:

### **ΕΝΕΡΓΟΠΟΙΗΣΗ ΠΛΗΚΤΡΟΥ** ARM]

1. Πιέστε το πλήκτρο με το βέλος [▼] και πηγαίνετε στην οθόνη: **[ΕΝΕΡΓΟΠΟΙΗΣΗ ΠΛΗΚΤΡΟΥ STAY]** 

**2. Πιέστε [ENTER]. Θα εμφανισθεί η οθόνη: [ΠΛΗΚΤΡΟ STAY: ENEPΓΟΠΟΙΗΜΕΝΟ]** 

**3. Με τα βέλη [▲] ή [▼] δείτε : [ΠΛΗΚΤΡΟ STAY: ΑΠΕΝΕΡΓΟΠΟΙΗΜΕΝΟ]** 

**/)** Τελικά επιλέξτε **ΕΝΕΡΓΟΠΟΙΗΜΕΝΟ** και πιέστε **V@IO@MX**, για να καταχωρήσετε την επιλογή στη μνήμη.

Επιπλέον Το πλήκτρο [STAY] μπορεί, επίσης, να χρησιμοποιηθεί για την αφόπλιση του συστήματος, χωρίς τη χρήση κωδικού. Η αφόπλιση μόνο με το πλήκτρο **[STAY] γίνεται μόνο** στην περιμετρική όπλιση (STAY) και **μόνο στην περίπτωση που δεν έχει ξεκινήσει η διαδικασία συναγερμού** (ή ενεργοποίησης ζώνης Delay). Για να ενεργοποιήσετε τη δυνατότητα αυτή, όταν είστε στην οθόνη: **[ΕΝΕΡΓΟΠΟΙΗΣΗ ΠΛΗΚΤΡΟΥ STAY]** 

## **,)**Πιέστε **V@IO@MX**. Θα εμφανισθεί η οθόνη:  $[$ ΑΦΟΠΛΙΣΗ ΜΕ STAY ΑΠΕΝΕΡΓΟΠΟΙΗΜΕΝΗ $]$

## 2. Με τα βέλη [<sup>▲</sup>] ή [▼] επιλέξτε: **[ΑΦΟΠΛΙΣΗ ΜΕ STAY ENEPΓΟΠΟΙΗΜΕΝΗ**] και

**.)**πιέστε **V@IO@MX**, για να καταχωρήσετε αυτή την επιλογή στη μνήμη.

# **ΑΛΛΑΓΗ ΧΕΙΜΕΡΙΝΗΣΘΕΡΙΝΗΣ ΩΡΑΣ**

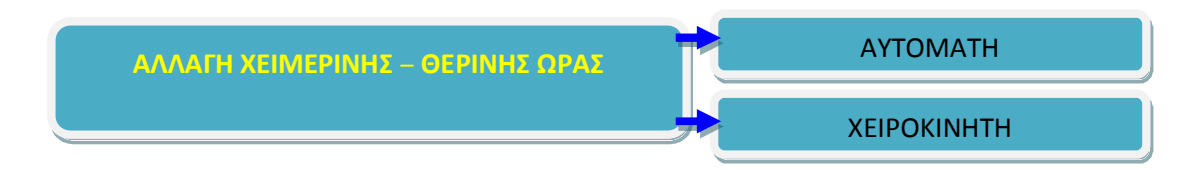

Με τον προγραμματισμό αυτό επιλέγετε αν η αλλαγή της ώρας, κατά τη θερινή ή τη χειμερινή περίοδο, θα γίνεται αυτόματα ή όχι. Για να επιλέξετε τον τρόπο που επιθυμείτε, όταν είστε στην οθόνη:

## **[ΕΝΕΡΓΟΠΟΙΗΣΗ ΠΛΗΚΤΡΟΥ STAY]**

**,)**Πιέστε το πλήκτρο με το βέλος [▼] και πηγαίνετε στην οθόνη: **[ΑΛΛΑΓΗ ΘΕΡΙΝΗΣΧΕΙΜΕΡΙΝΗΣ ΩΡΑΣX**

**-)**Πιέστε **V@IO@MX)**Θα εμφανισθεί η οθόνη: **[ΑΛΛΑΓΗ ΩΡΑΣ5ΑΥΤΟΜΑΤΗX**

**3. Με τα βέλη [▲] ή [▼] δείτε: [ΑΛΛΑΓΗ ΩΡΑΣ: ΧΕΙΡΟΚΙΝΗΤΗ**] και

**/)Επιλέξτε ΑΥΤΟΜΑΤΗ και** πιέστε **V@IO@MX**, για να καταχωρήσετε αυτή την επιλογή στη μνήμη.

# **ΕΛΕΓΧΟΣ ΔΙΑΚΟΠΗΣ** 220 V AC

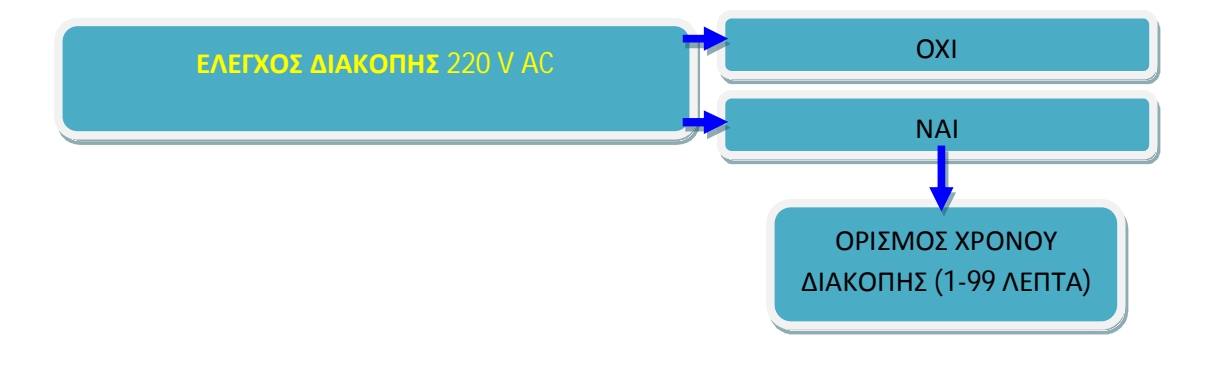

Με τον προγραμματισμό αυτό επιλέγετε αν η μονάδα θα ενημερώσει τον κεντρικό σταθμό ή το **τηλέφωνοAjggjrh`'**όταν γίνει διακοπή της τάσης των **--+Q**. Αυτό είναι χρήσιμο στην περίπτωση που θεωρείτε απαραίτητη την πληροφορία της διακοπής, για να προλάβετε κάποιο δυσάρεστο φαινόμενο, όπως π.χ. καταστροφή τροφίμων σε ψυγεία, χαμηλή τάση της μπαταρίας της μονάδας κλπ. Από το εργοστάσιο η λειτουργία αυτή είναι απενεργοποιημένη. Για να την ενεργοποιήσετε, όταν είστε στην οθόνη:

### **[ΑΛΛΑΓΗ ΘΕΡΙΝΗΣΧΕΙΜΕΡΙΝΗΣ ΩΡΑΣX**

**,)**Πιέστε το πλήκτρο με το βέλος [▼] και πηγαίνετε στην οθόνη: **[ΕΛΕΓΧΟΣ ΔΙΑΚΟΠΗΣ** 220 V AC]

**-)**Πιέστε **V@IO@MX**. Θα εμφανισθεί η οθόνη: **[ΕΛΕΓΧΟΣ ΔΙΑΚΟΠΗΣ** 220 V AC: NAI]

3. Αν θέλετε να αλλάξετε τον χρόνο που μεσολαβεί από τη διακοπή των 220 V μέχρι τη στιγμή που θα γίνει η ενημέρωση, πιέστε [ENTER]. Θα εμφανισθεί η επόμενη οθόνη: **[ΧΡΟΝΟΣ ΔΙΑΚΟΠΗΣ5.+ΛΕΠΤΑX**,

στην οποία προγραμματίζετε το χρόνος διακοπής (**από , 44 λεπτά**). Αν η διακοπή της τάσης διαρκέσει λιγότερο από το χρόνο που θα προγραμματίσετε, δεν θα ενημερωθείτε για τη διακοπή.

**/)**Αν, όμως, δεν θέλετε να γίνεται έλεγχος της διακοπής της τάσης, τότε, από την οθόνη: **[ΕΛΕΓΧΟΣ ΔΙΑΚΟΠΗΣ** 220 V AC] Με τα βέλη [▲] ή [▼] δείτε: **[ΕΛΕΓΧΟΣ ΔΙΑΚΟΠΗΣ--+Q<>5ΟΧΙXκαι**

**/)ΕπιλέξτεVΕΛΕΓΧΟΣ ΔΙΑΚΟΠΗΣ--+Q<>5ΝΑΙXκαι ορίστε τον χρόνο σε1+λεπτά) Πιέστε [ENTER], για να καταχωρήσετε αυτή την επιλογή στη μνήμη.** 

 *Η ενημέρωση στο τηλέφωνοAjggjrh` γίνεται με την αποστολή διακοπτόμενου ηχητικού σήματος και της διεύθυνσης του χώρου'εφόσον στη μονάδα υπάρχει πλακέτα σύνθεσης φωνής)*

### **ΕΡΓΟΣΤΑΣΙΑΚΟΣ ΠΡΟΓΡΑΜΜΑΤΙΣΜΟΣ**

Με τον προγραμματισμό αυτό μπορείτε να επαναφέρετε τους εργοστασιακούς προγραμματισμούς του πίνακα, **χωρίς**, όμως, **να επηρεάσετε τους κωδικούς του τεχνικού και των χρηστών**, οι οποίοι επανέρχονται στους εργοστασιακούς με άλλη διαδικασία. Για να επαναφέρετε τους εργοστασιακούς προγραμματισμούς, όταν είστε στην οθόνη: **ΕΛΕΓΧΟΣ ΔΙΑΚΟΠΗΣ** 220 V AC]

**,)**Πιέστε το πλήκτρο με το βέλος [▼] και πηγαίνετε στην οθόνη: **[ΕΡΓΟΣΤΑΣΙΑΚΟΣ ΠΡΟΓΡΑΜΜΑΤΙΣΜΟΣX**

**-)**Πιέστε **V@IO@MX**. Θα εμφανισθεί η οθόνη: **[ΔΩΣΤΕ ΚΩΔΙΚΟ** & [ENTER]]

**3. Πληκτρολογήστε τον <b>κωδικό του τεχνικού** και το [ENTER].

**/)**Θα εμφανισθεί το μήνυμα:

**[ΕΠΑΝΑΦΟΡΑ ΕΡΓΟΣΤΑΣΙΑΚΟΥX** , το οποίο επιβεβαιώνει την επαναφορά των εργοστασιακών ρυθμίσεων στη μονάδα.

### **ΔΙΑΓΡΑΦΗ ΣΥΜΒΑΝΤΩΝ**

Με τη διαδικασία αυτή διαγράφονται όλα τα συμβάντα τα οποία είναι καταχωρημένα στη μνήμη της μονάδας. Για να τα διαγράψετε, όταν είστε στην οθόνη: **ΕΡΓΟΣΤΑΣΙΑΚΟΣ ΠΡΟΓΡΑΜΜΑΤΙΣΜΟΣX**

**,)Π**ιέστε το πλήκτρο με το βέλος [▼] και πηγαίνετε στην οθόνη: **[ΔΙΑΓΡΑΦΗ ΣΥΜΒΑΝΤΩΝX**

**-)**Πιέστε **V@IO@MX**. Θα εμφανισθεί η οθόνη: **[ΔΩΣΤΕ ΚΩΔΙΚΟ** & [ENTER]]

**3. Πληκτρολογήστε τον <b>κωδικό του τεχνικού** και το [ENTER].

**/)**Θα εμφανισθεί το μήνυμα:

**[ΤΑ ΣΥΜΒΑΝΤΑ ΔΙΑΓΡΑΦΗΚΑΝX'**σαν επιβεβαίωση της διαγραφής όλων των συμβάντων που υπήρχαν στη μνήμη της μονάδας.

 Όμως, **μετά τη διαγραφή των συμβάντων' για λόγους ασφαλείας' θα παραμείνει στη μνήμη το συμβάνΔΙΑΓΡΑΦΗ ΣΥΜΒΑΝΤΩΝ'με την ημερομηνία και την ώρα που έγινε η διαγραφή)**